## Webex Troubleshooting

## Error Message:

"Your webex authorization has expired. Please reauthorize webex."

Please check the errors below

Your webex authorization has expired. Please reauthorize webex.

## Solution:

- 1. Faculty should log into Canvas and go to their course.
- 2. Under Cisco Webex Virtual Meetings link, they should click on the Log out of Webex Meetings

| Meetings   |                     |           |          |      | New Meeting |
|------------|---------------------|-----------|----------|------|-------------|
| Upcoming P | ast Meetings Record | ings      |          |      | Filters 🗸   |
| Name       | Host                | Host Type | Duration | Date | Action      |

3. When the page refreshes, faculty should receive a prompt to log in again with their LCCC credentials. Faculty should go ahead and do so.

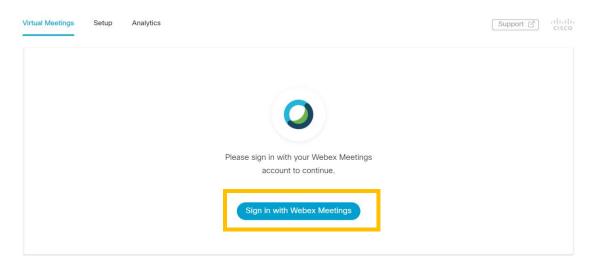

4. As part of the login process, faculty may receive a prompt to authorize Webex. Be sure to Accept the authorization.

| Signed in as jbowman1@lorainccc.edu. Not you?                                     |
|-----------------------------------------------------------------------------------|
| Do you want to give Cisco Webex Education<br>Connector the following permissions? |
| Access your Webex meeting data                                                    |
| ⊘ Manage your meetings                                                            |
| ⊘ Manage your recordings                                                          |
|                                                                                   |
|                                                                                   |
| Decline Accept                                                                    |
|                                                                                   |